# **Corso di informatica di base Associazione per la Promozione dell'Anziano** *Casale Corte Cerro, marzo 2011 Lezione uno*

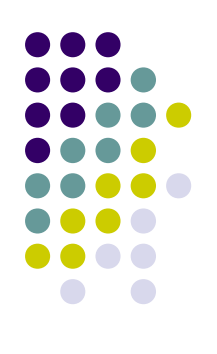

- Obiettivo della lezione
	- Conoscere il computer
		- **I** diversi tipi di computer
		- I componenti del computer
		- Le principali operazioni che può eseguire
	- Conoscere le principali periferiche

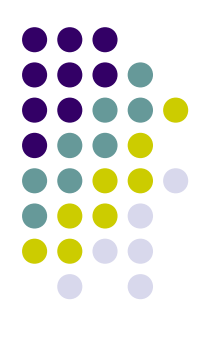

#### **Informatica**

- *Informa*zione + Auto*matica*
- È la scienza che studia i computer nelle loro componenti hardware e software

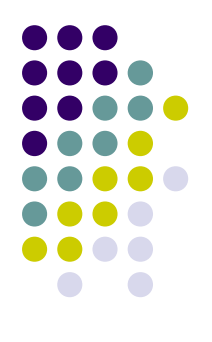

#### **Computer**,

- È una macchina pensata allo scopo di elaborare dati ad altissima velocit $-$
- Le sue caratteristiche sono:
	- *Velocità*: svolge milioni di istruzioni al secondo;
	- *Precisione*: il margine di errori è nullo;
	- *Versatilità*: può svolgere compiti molto diversi fra loro.
- Il computer è costituito da parti materiali ed è progettato per eseguire **programmi** (ovvero insiemi di istruzioni).

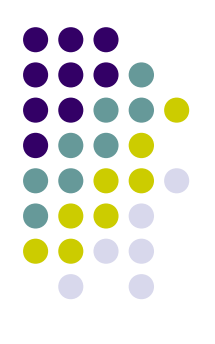

#### **Hardware** *(Hard=duro)*

- Si intendono i componenti materiali, tangibili del computer:
	- Tastiera, video, mouse,
	- Scheda madre, scheda video,
	- Stampante, ecc.

#### **Software**

- Si intendono i programmi, ovvero gli insiemi di istruzioni che il computer esegue.
- I programmi più comunemente adoperati per creare documenti, sviluppare immagini, gestire la contabilità, ecc. non sono altro che software.
- **Il Sistema operativo è un software**

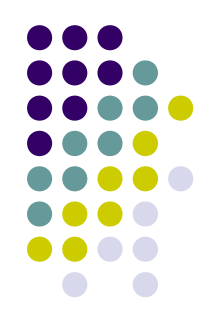

- Il sistema operativo
	- È il più importante software presente sul computer
	- Gestisce tutti i componenti del computer
	- Costituisce l'interfaccia tra il computer e l'utente

- I principali sistemi operativi
	- Windows
	- Mac Os
	- Linux

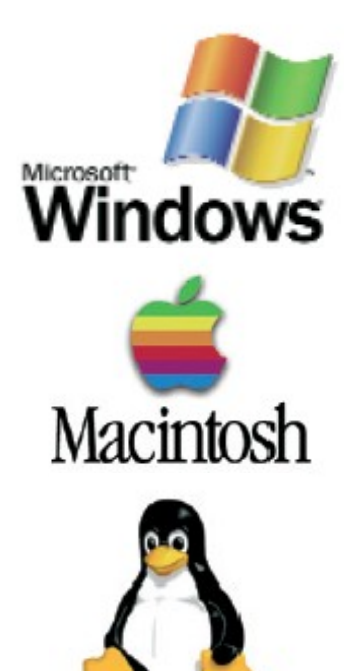

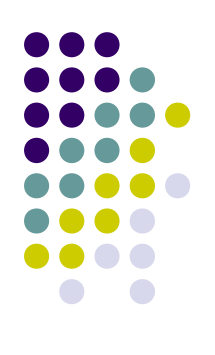

- Tipologie di computer
	- Supercomputer
	- **Microcomputer**
	- **Personal Computer** 
		- Computer Desktop
		- **Computer Portatili**
		- Computer Palmari
		- Tablet PC

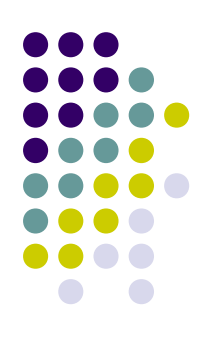

- Computer Desktop
	- Progettati per essere collocati e utilizzati su un tavolo o una scrivania
	- Composti da diversi componenti separati

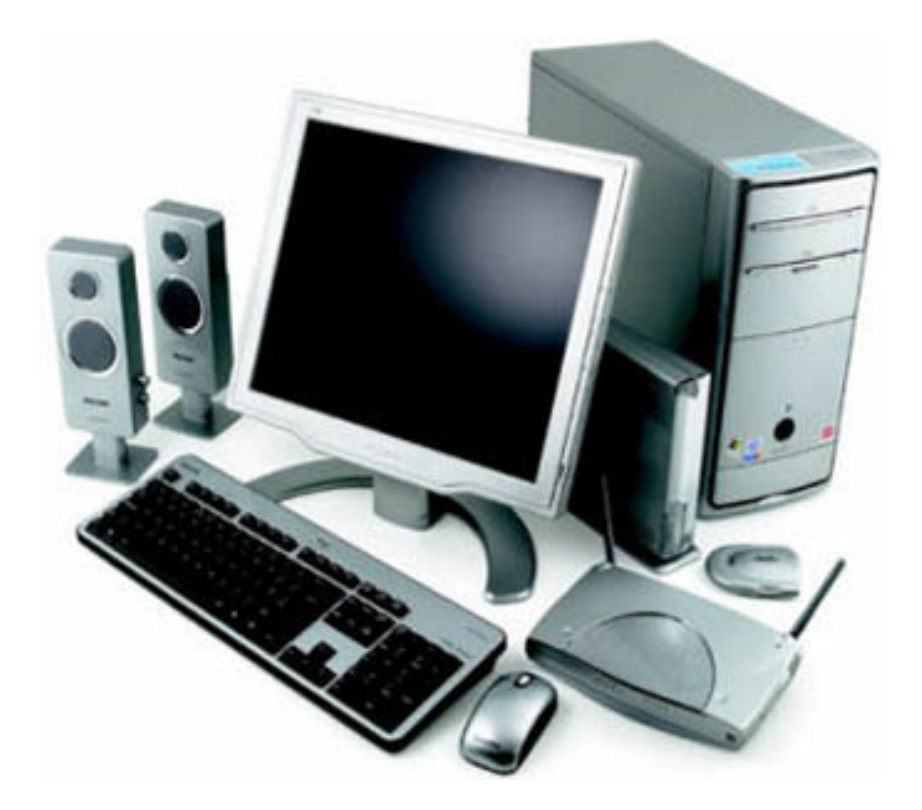

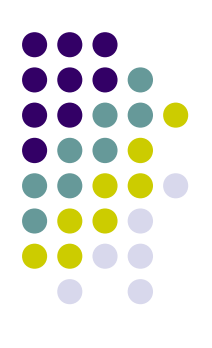

- Computer Portatili
	- Computer leggeri e mobili, dotati di uno schermo dalle dimensioni sottili

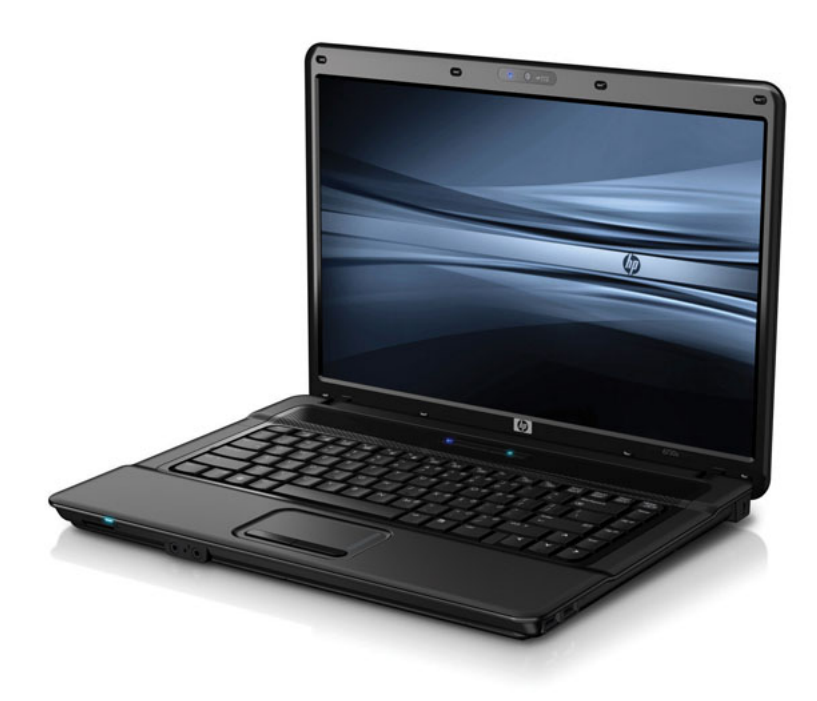

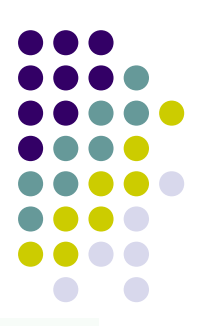

- Computer Palmari (PDA)
	- Hanno uno schermo "touch screen", che si utilizza con le dita o con uno *stilo*

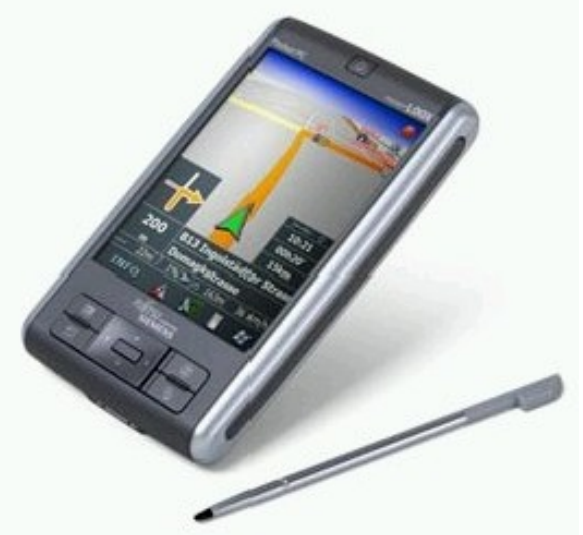

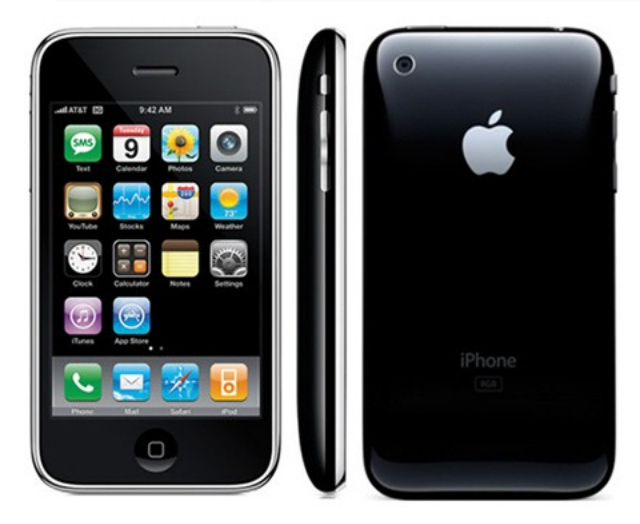

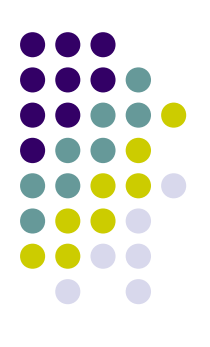

- Tablet PC
	- Associano le funzionalità dei computer portatili e palmari

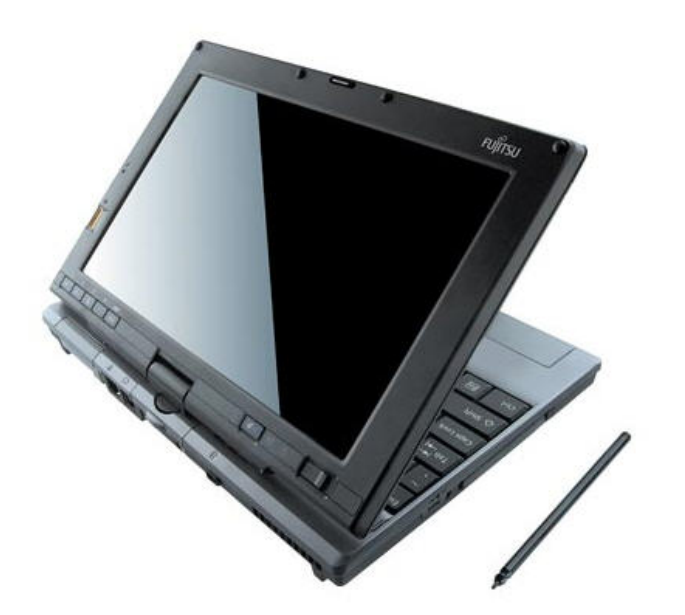

- I principali componenti del computer
	- CPU (Central Processing Unit), il *"cervello"*
	- Unità di memoria centrale
		- RAM
		- ROM
	- Scheda video
	- Unità periferiche
		- Unità di input (entrata)
		- Unità di output (uscita)

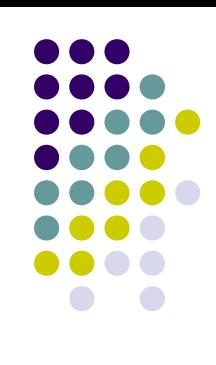

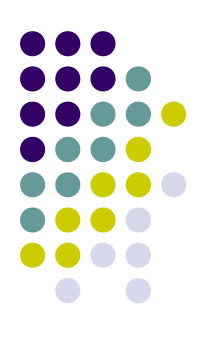

#### • CPU

- Decifra ed esegue le istruzioni
- CU o unit- di controllo
- ALU o unit- aritmetico logica

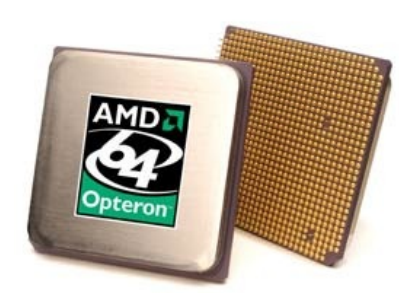

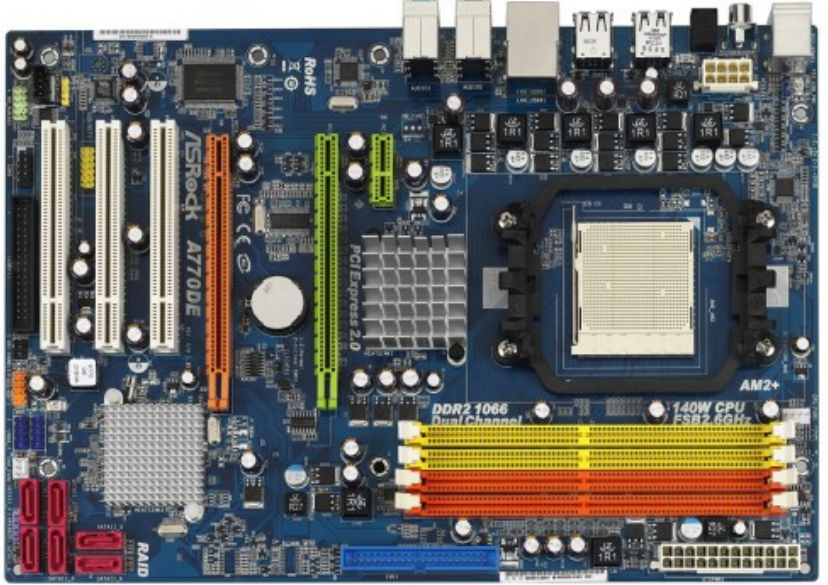

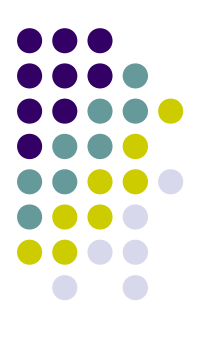

- Memorie
	- **Memorie Principali** 
		- ROM
		- RAM
	- **Memorie Secondarie** 
		- Hard Disk
		- Floppy disk
		- CD
		- DVD

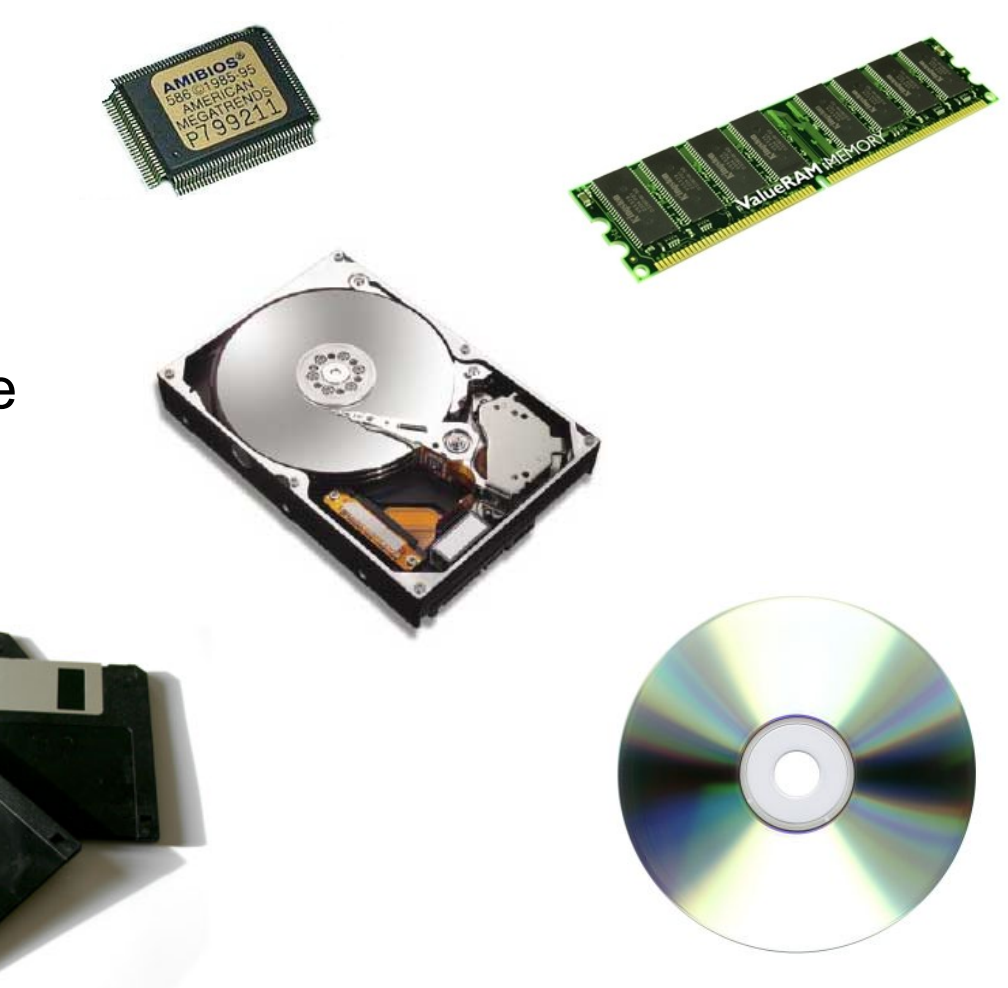

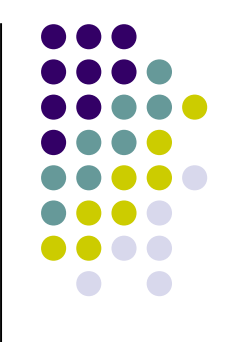

- Misura della capacita' di memoria
	- $\bullet$  1 Byte  $= 8$  bit
	- 1 Kilobyte (KB)  $= 1024$  Byte
		- *circa 1 pagina di testo*
	- 1 Megabyte (MB)  $= 1024$  KB
		- *circa 1000 pagine di testo*
	- 1 Gigabyte  $(GB)$  = 1024 MB
		- *circa un milione di pagine di testo*
	- $\bullet$  1 Terabyte (TB) = 1024 GB
		- *circa un miliardo di pagine di testo*

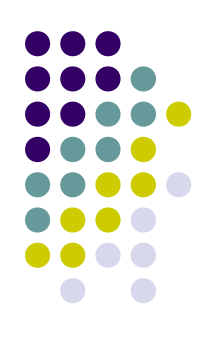

- Le unità periferiche
	- Sono unità esterne collegate al computer

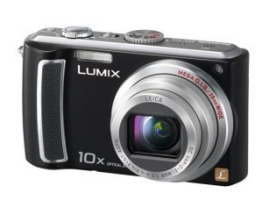

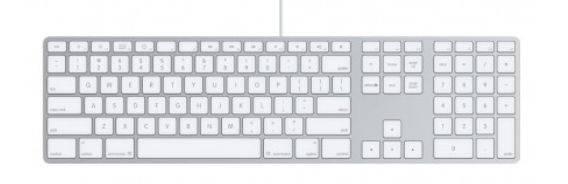

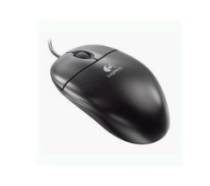

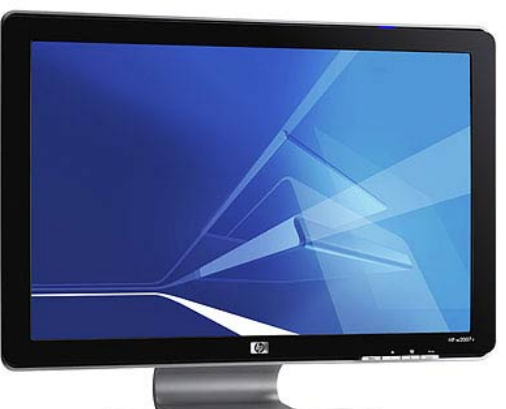

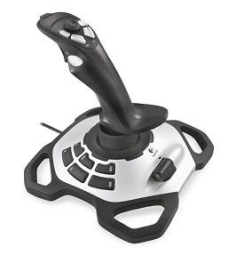

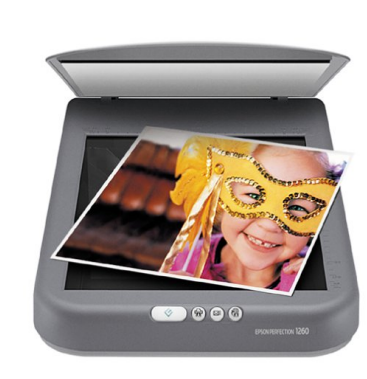

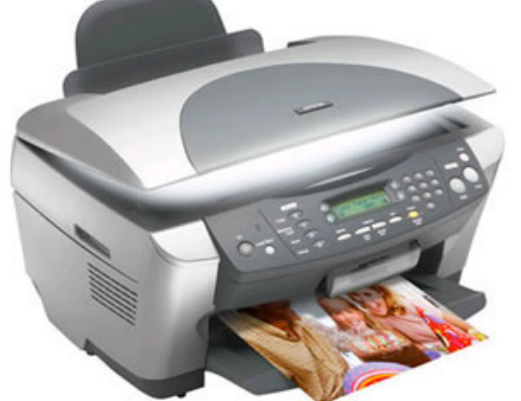

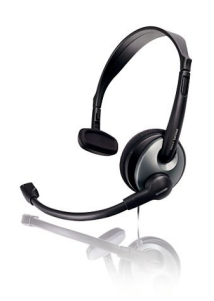

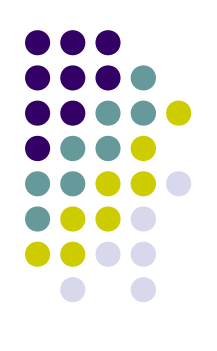

- Conoscere il Computer Portatile
	- Schermo
	- Tastiera
	- Touch pad e mouse
	- Unità CD/DVD
	- Altoparlanti
	- Modem
	- Porte per connessioni a periferiche

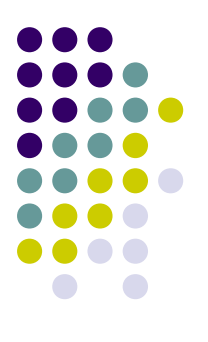

La tastiera

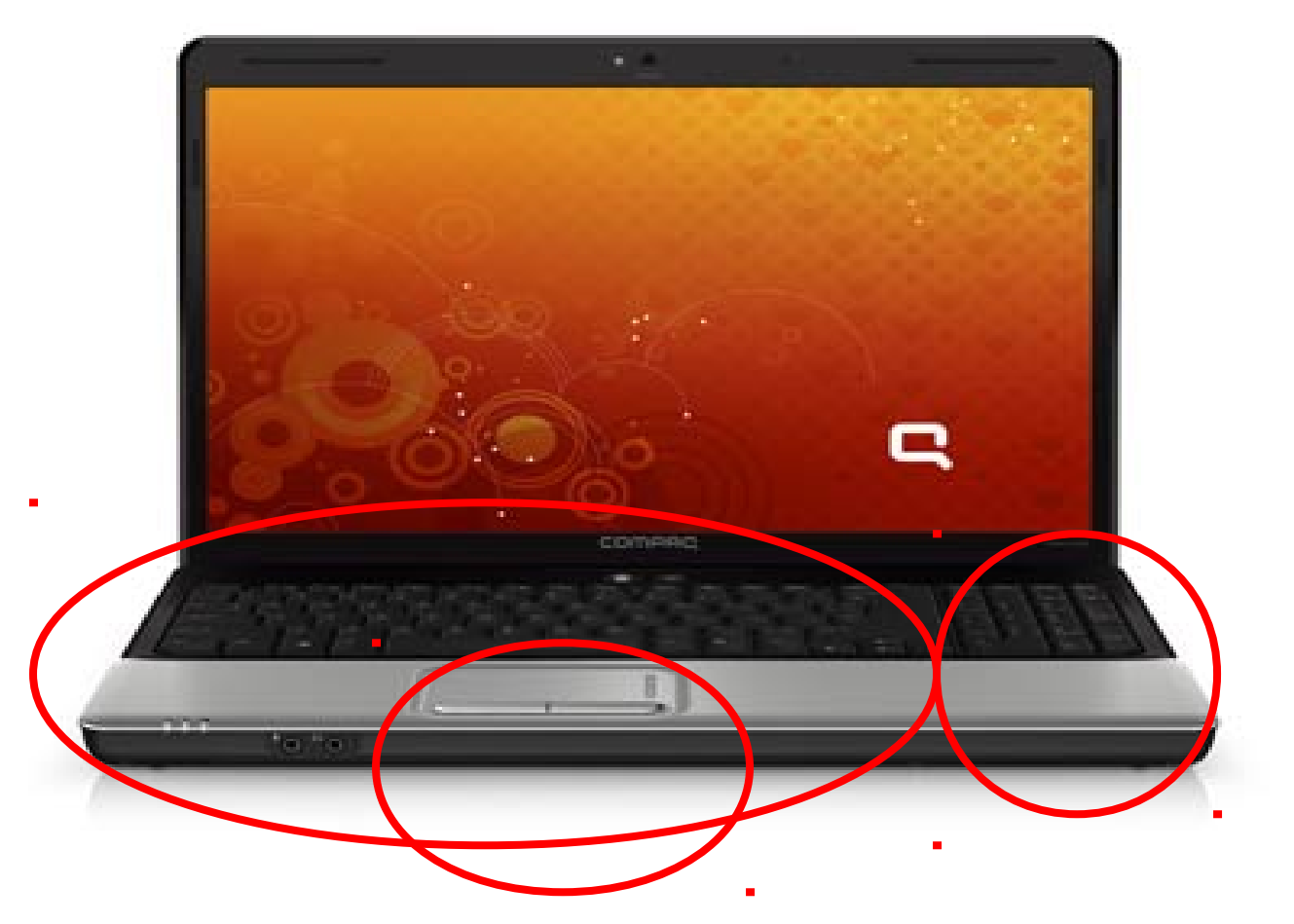

- Operazioni che è possibile eseguire con i computer
	- Web
	- Posta elettronica
	- Messaggistica immediata
	- Immagini, filmati
	- **Musica**
	- Giochi

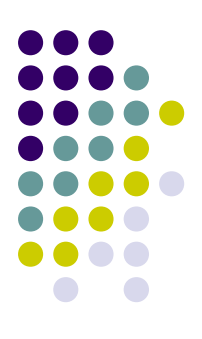

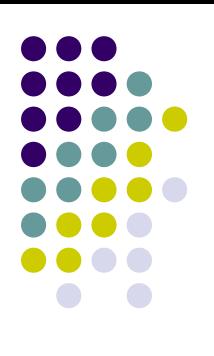

- WEB (Word Wide Web)
	- Enorme archivio di informazioni
	- Testi, immagini, musica, animazioni, etc

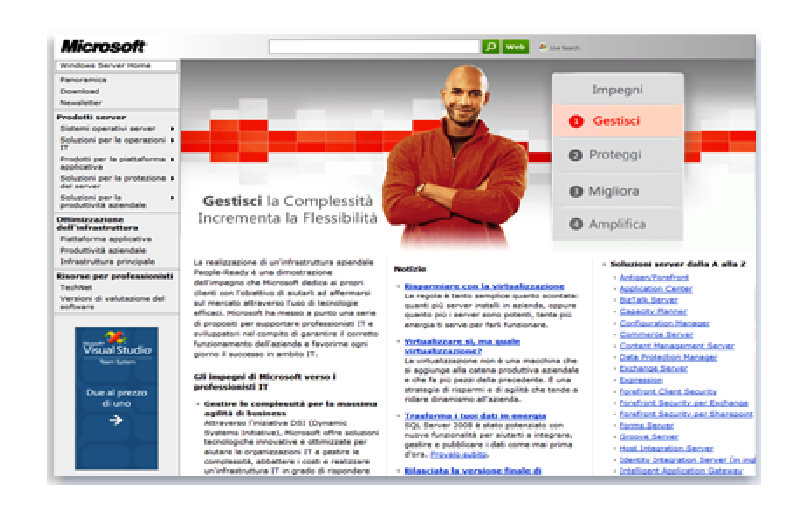

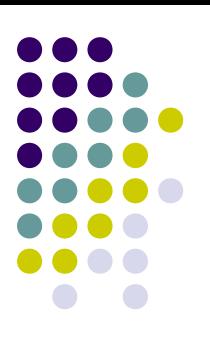

- Posta elettronica
	- Mezzo di comunicazione rapido ed economico
	- Può contenere allegati
- Messaggistica immediata
	- Permette di conversare in tempo reale con uno o piÿ utenti

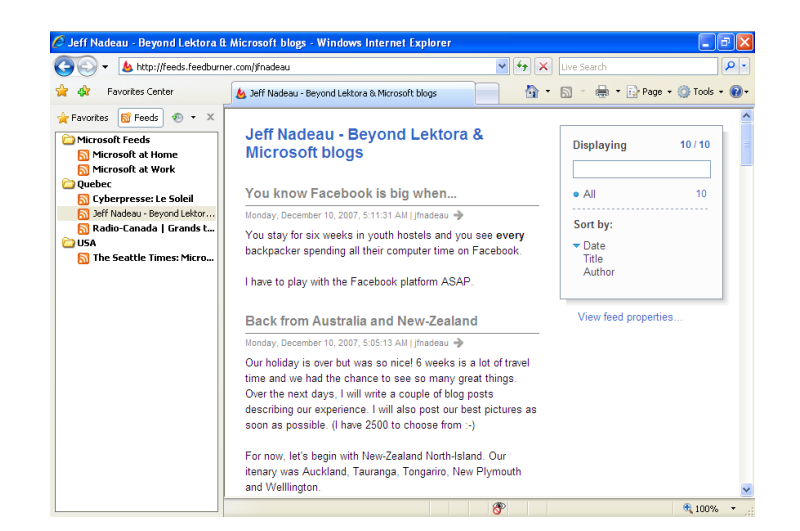

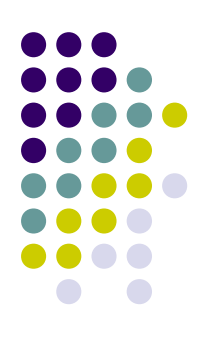

- Immagini, musica, filmati
	- Guardare e stampare foto
	- Ascoltare musica
	- Guardare film

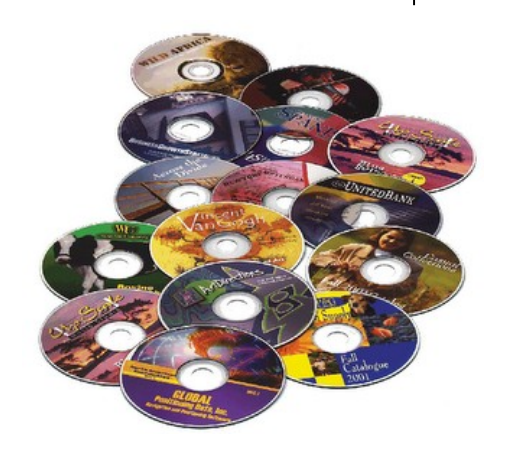

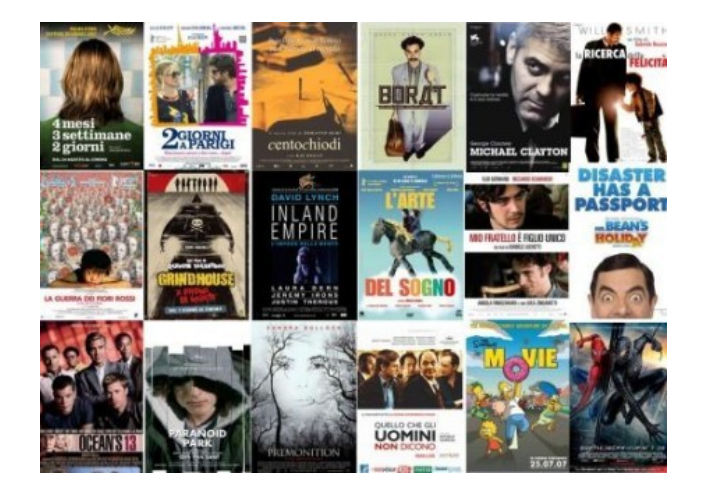

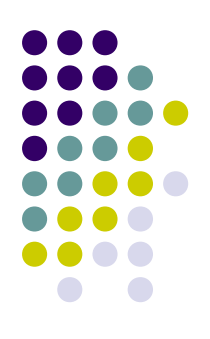

Giochi

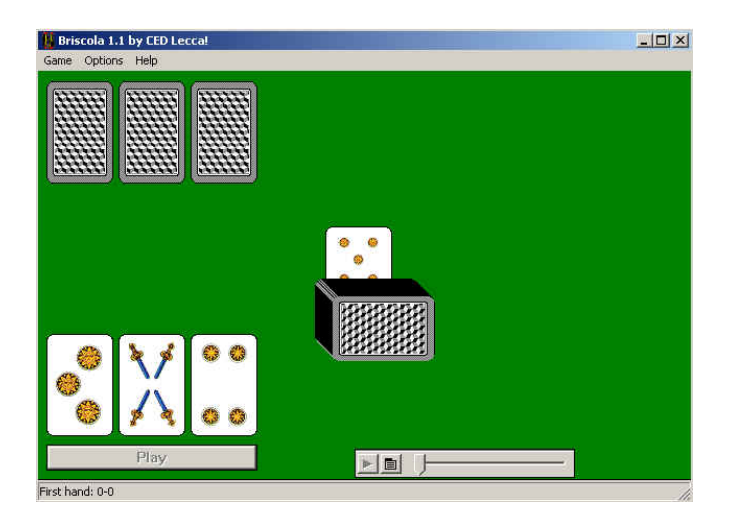

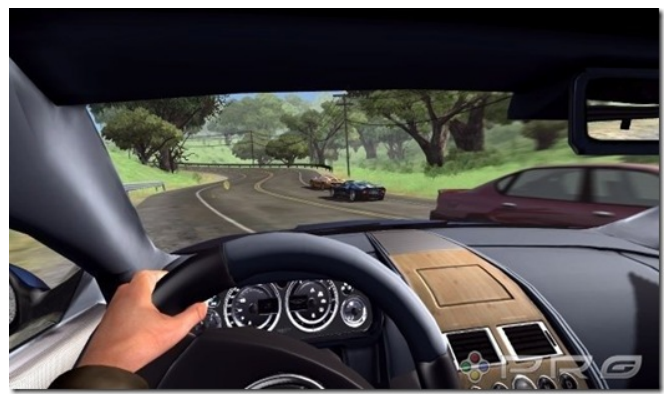

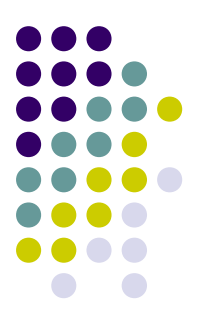

- Esercitazioni: **primi passi con il computer**
	- **Avviare il computer**
		- Premere il tasto di accensione
	- **Spegnere il computer**
		- **Pulsanti** Start Spegni computer Spegni
	- **Riavviare il computer**
		- **Pulsanti** Start Spegni computer Riavvia
	- **Chiudere un'applicazione che non risponde**
		- **Tastiera Ctrl***+***Alt***+***Canc**  Selezionare l'applicazione che non risponde – 1 clic su Termina operazione

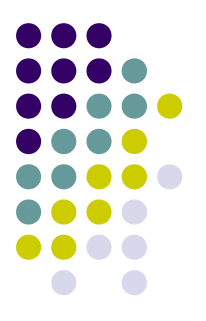

- Esercitazioni: **primi passi con il computer**
	- **Visualizza le proprietà del sistema**
		- **Pulsanti** Start Pannello di controllo Prestazioni e manutenzioni – Sistema
		- **Tasto dx** Start Tasto dx su Risorse del computer Proprietà
	- **Visualizza le proprietà del mouse**
		- **Pulsanti** Start Pannello di controllo Mouse Apporre le modifiche – 1 clic su Applica – OK

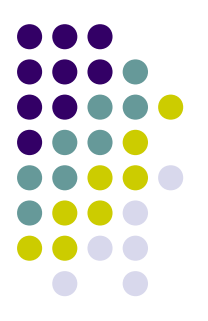

- Esercitazioni: **primi passi con il computer**
	- **Modifica data e ora**
		- **Pulsanti** Start Pannello di controllo Data, ora, lingua e opzioni internazionali – Modificare data e ora – Apporre le modifiche – 1 clic su Applica – OK
		- **Tasto sx** 2 clic sull'ora visualizzata sulla barra delle applicazioni – Apporre le modifiche – 1 clic su Applica – OK
		- **Tasto dx** 1 clic sull'ora visualizzata sulla barra delle applicazioni – 1 clic su Modifica data e ora – Apporre le modifiche – 1 clic su Applica – OK

- Esercitazioni: **primi passi con il computer**
	- **Ascolta un CD musicale**
		- **Inserisci il CD nell'apposito lettore**
	- **Modifica volume e audio**
		- **Pulsanti** Start Pannello di controllo Regolare il volume di sistema – Apporre le modifiche – 1 clic su Applica – OK
		- **Tasto sx** 2 clic sull'immagine degli altoparlanti a destra della barra delle applicazioni – Apporre le modifiche – 1 clic sul pulsante chiudi ( )
		- **Tasto dx** 1 clic sull'immagine degli altoparlanti a destra della barra delle applicazioni – 1 clic su Apri controllo volume – Apporre le modifiche – 1 clic sul pulsante chiudi

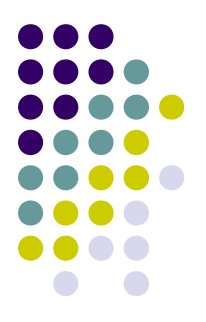

- Esercitazioni: **primi passi con il computer**
	- **Visualizza un DVD**